## **การขอซอื้ รายการคา่ ใชจ้ า่ ย (Expense)**

เมื่อเข้ามายังหน้าจอสร้างรายการขอซื้อ ผู้ใช้งานจะต้องเลือก Project(โครงการ) ที่ได้ของบประมาณไว้ สำหรับการขอซื้อ เพื่อทำการขอซื้อโดยใช้งบประมาณของโครงการนั้น ๆ

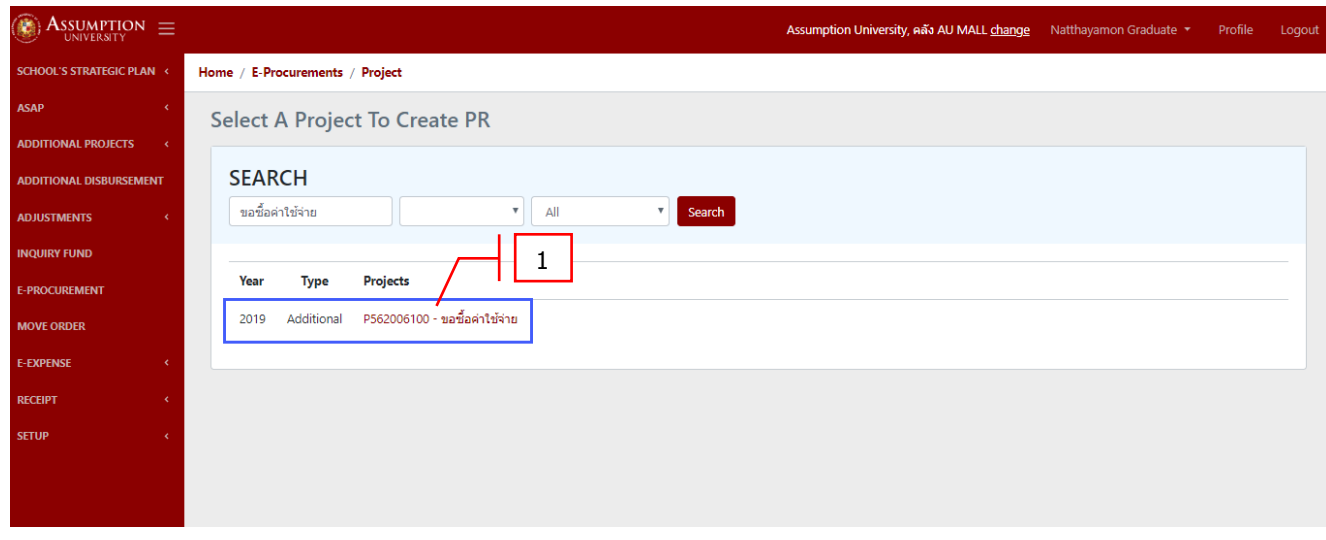

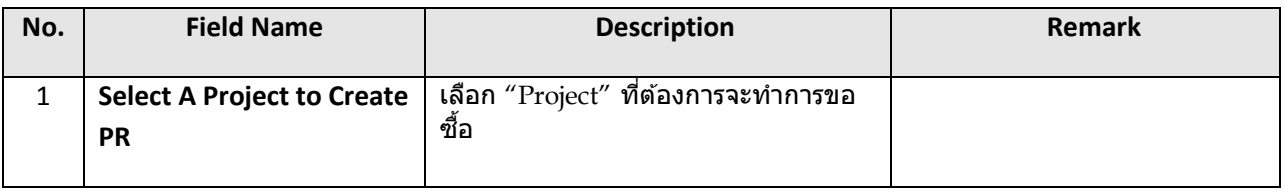

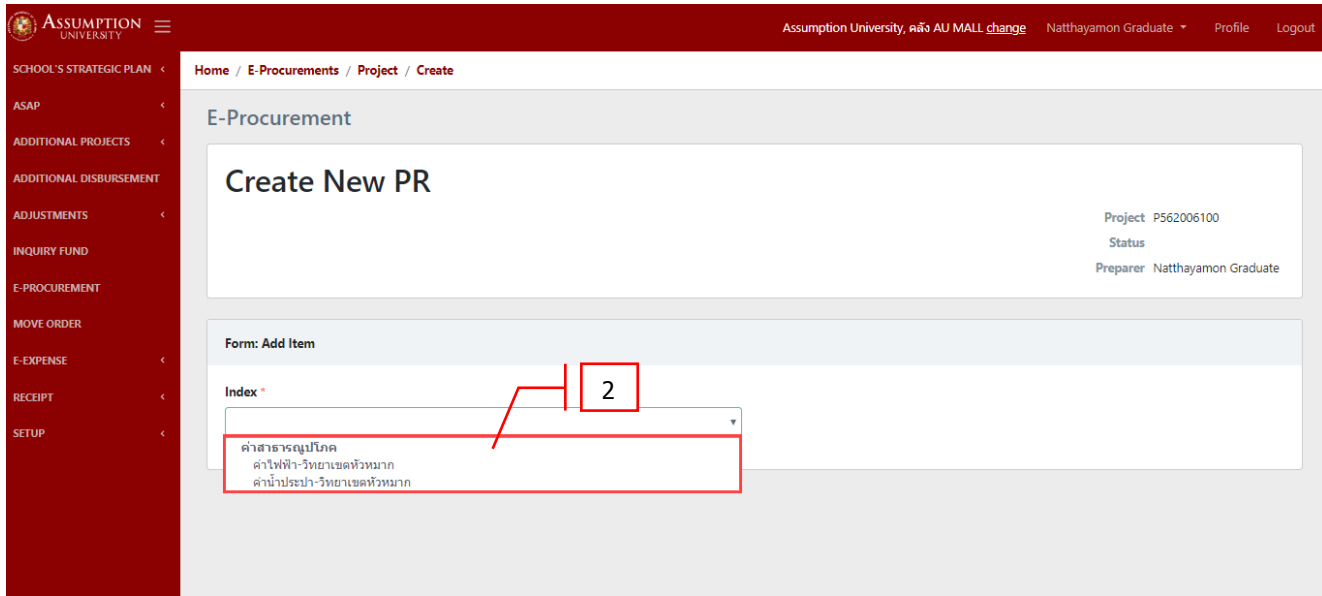

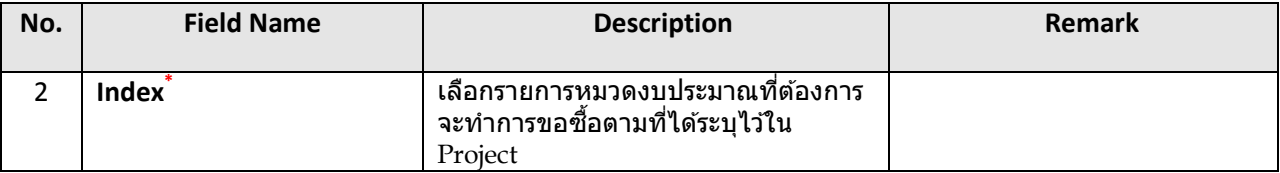

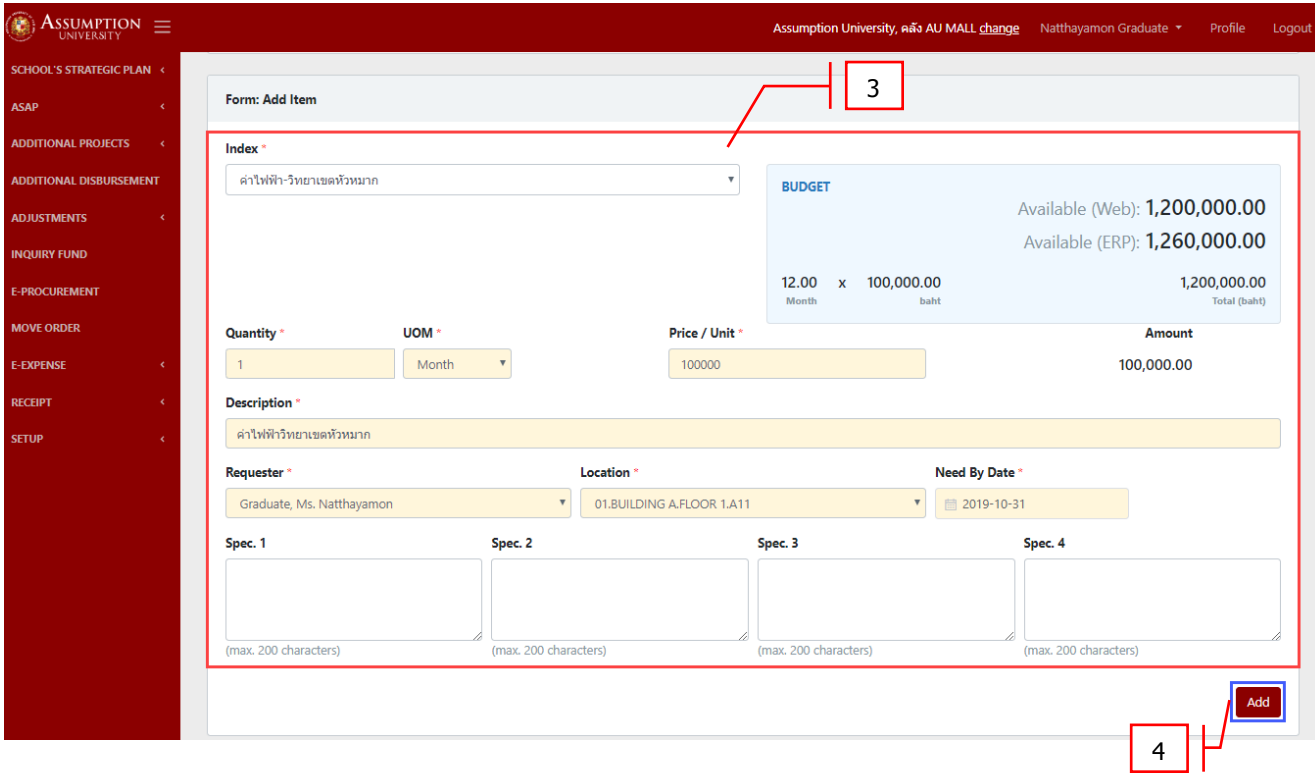

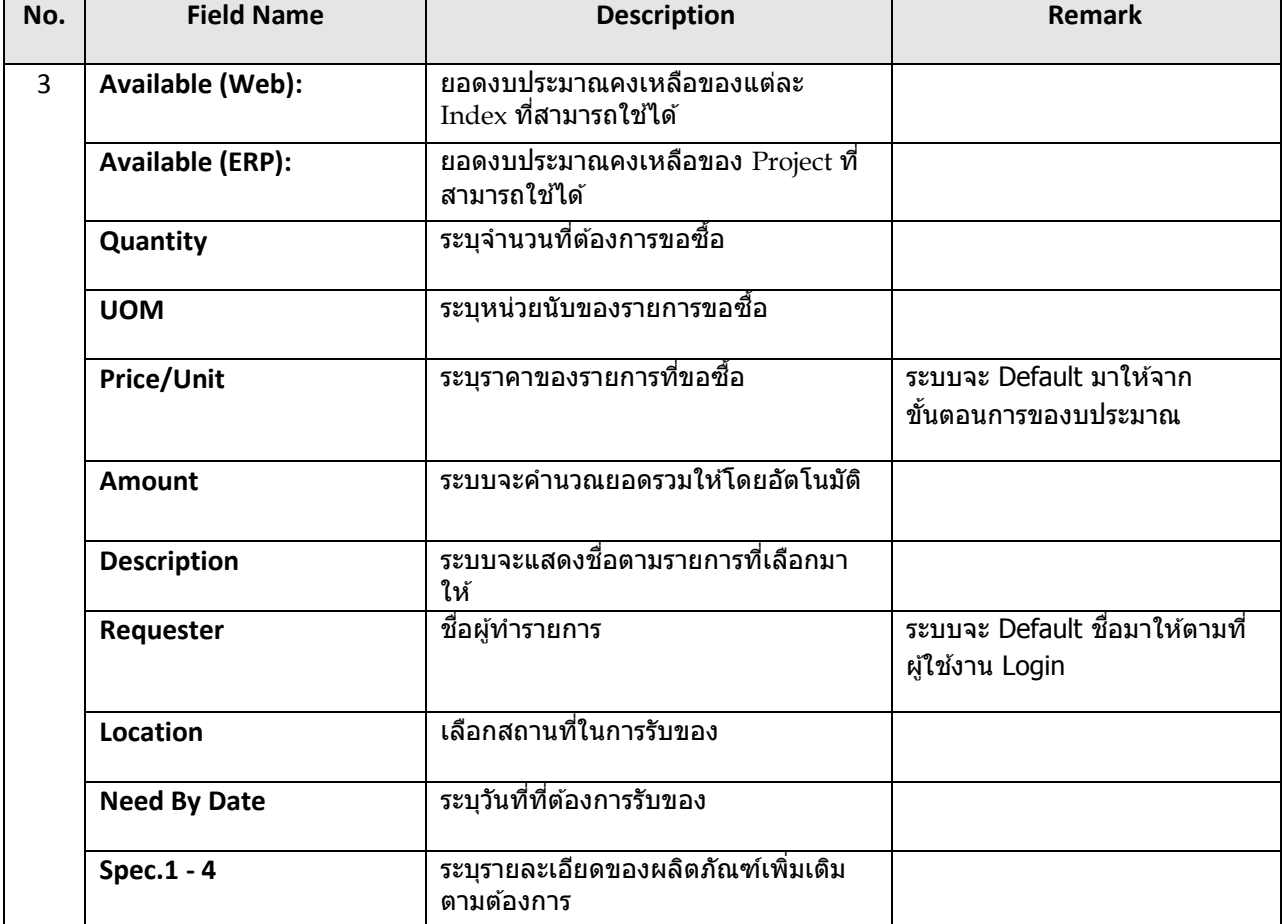

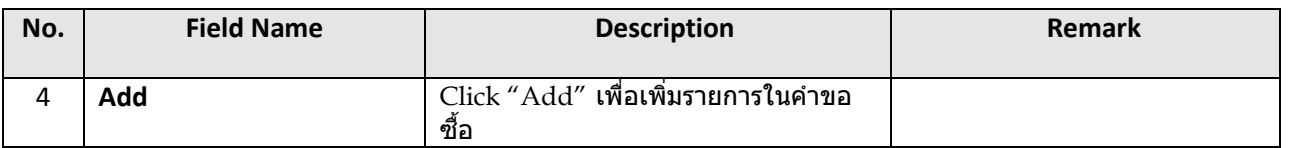

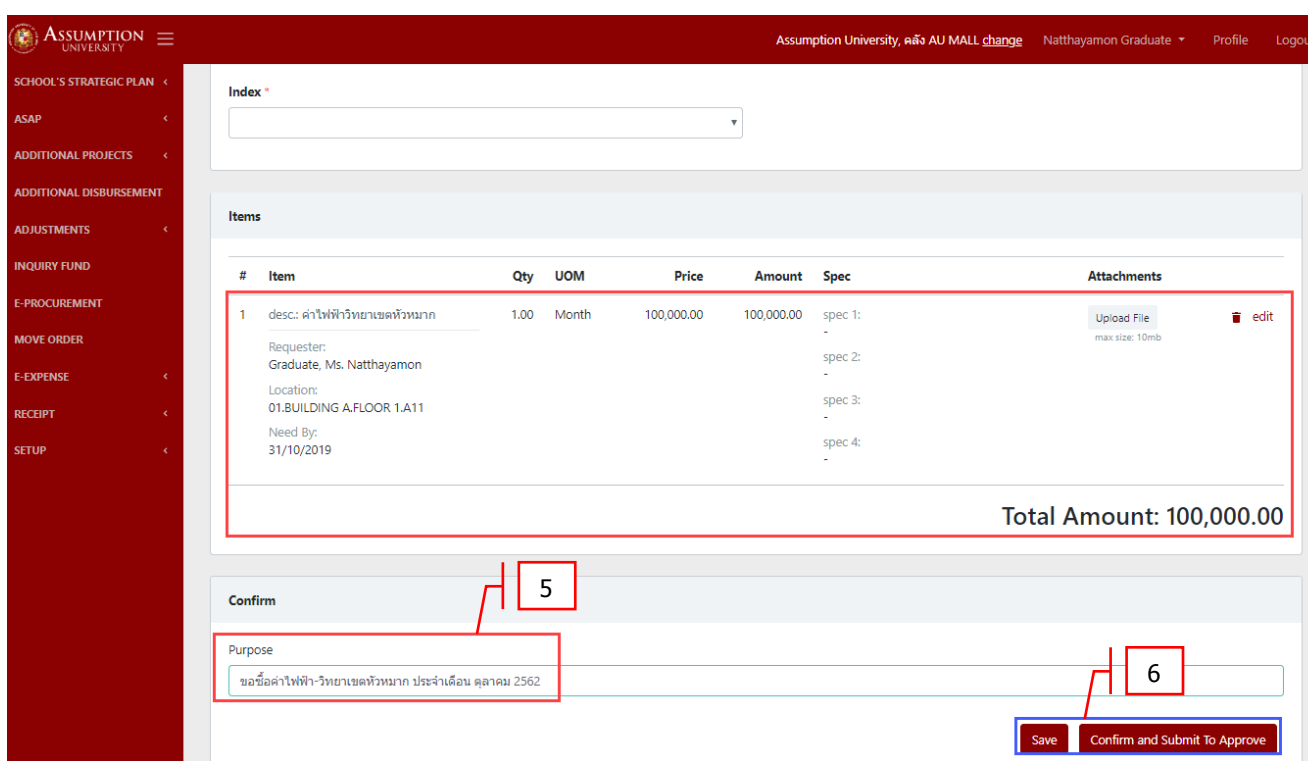

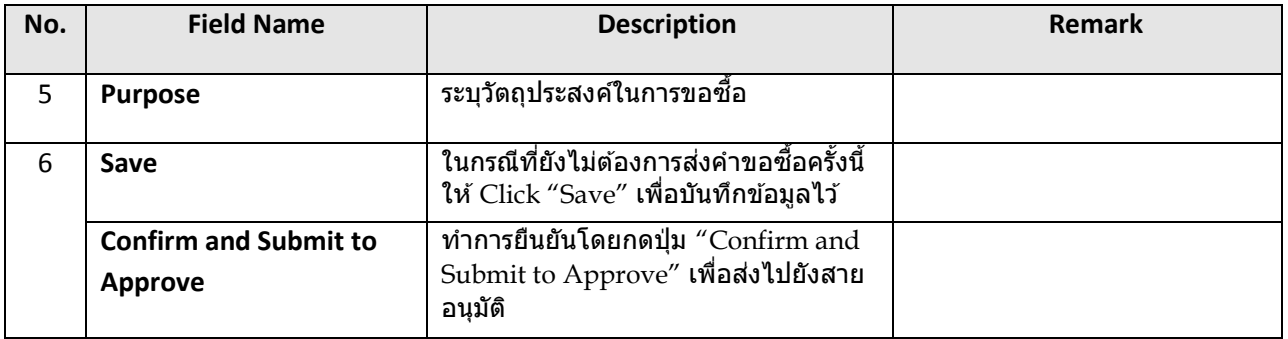

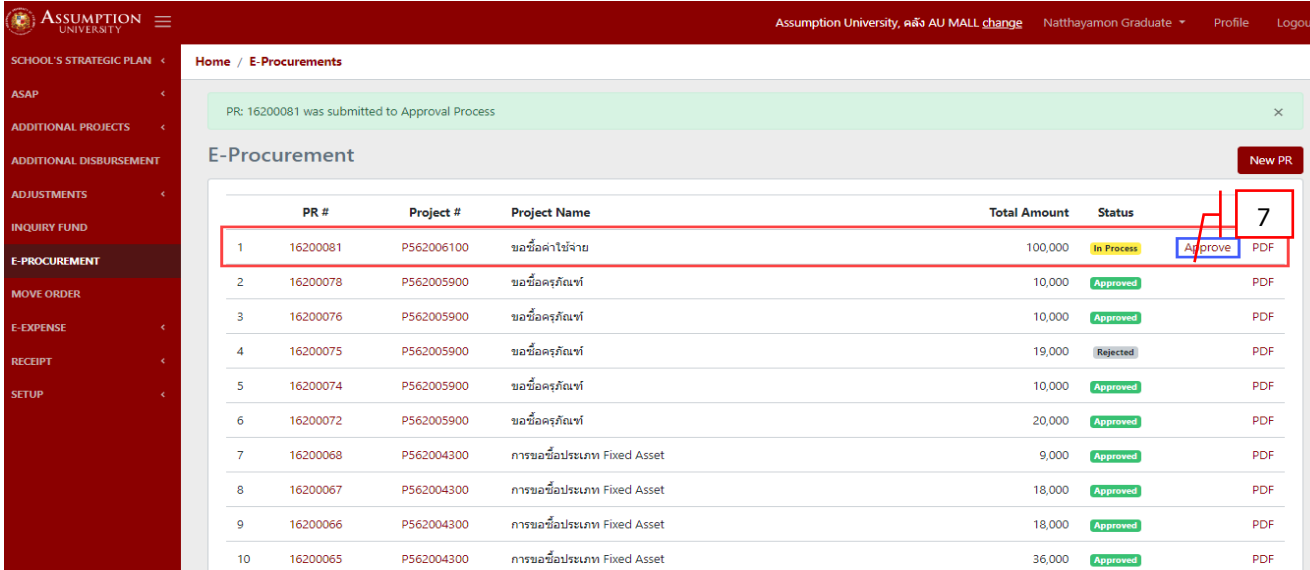

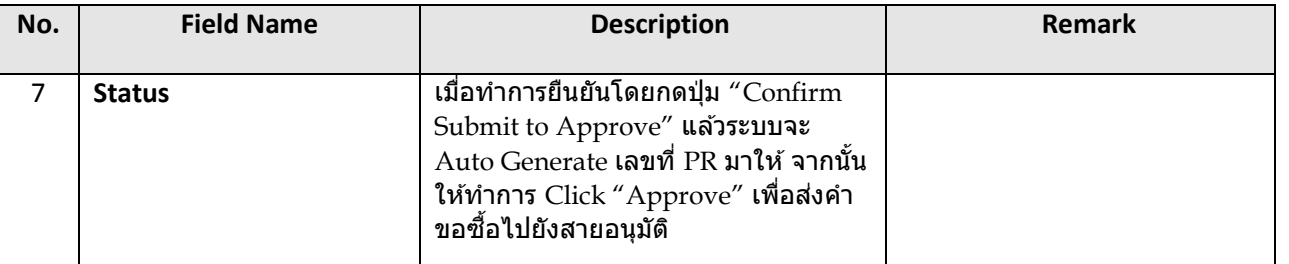

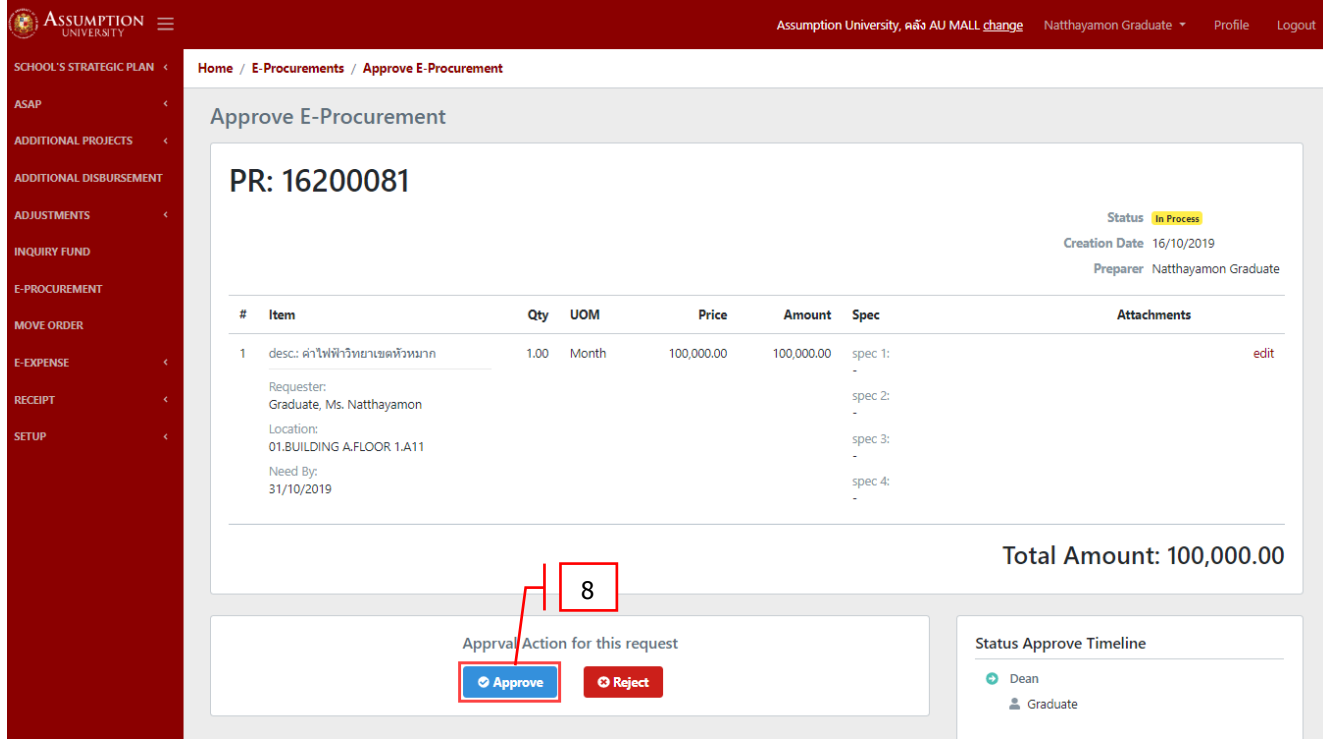

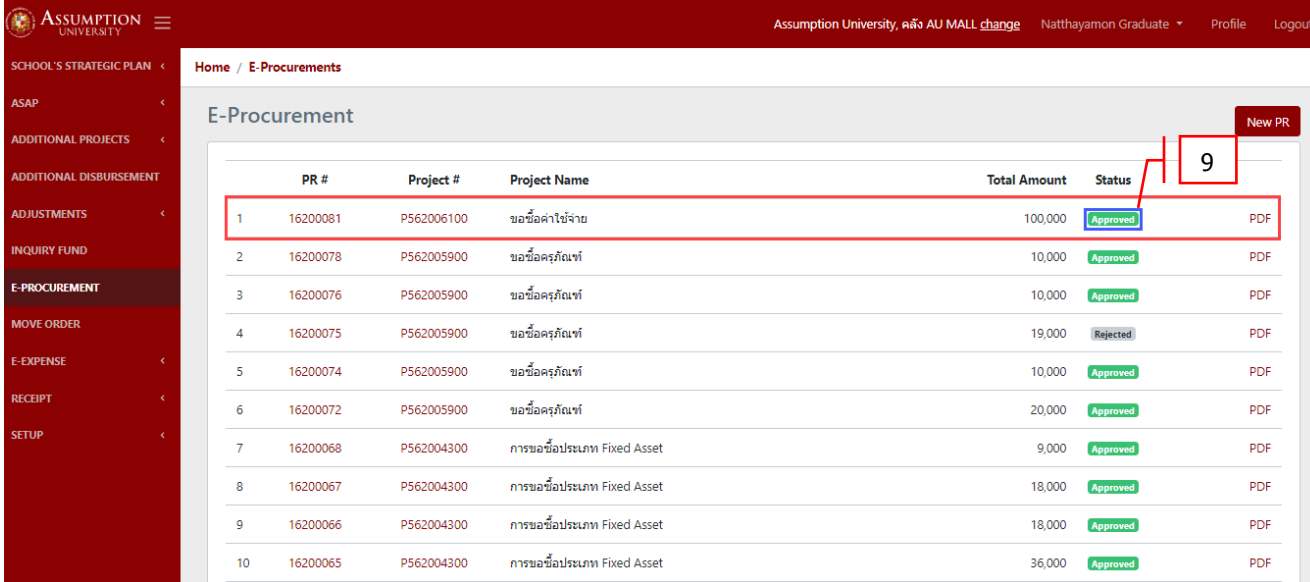

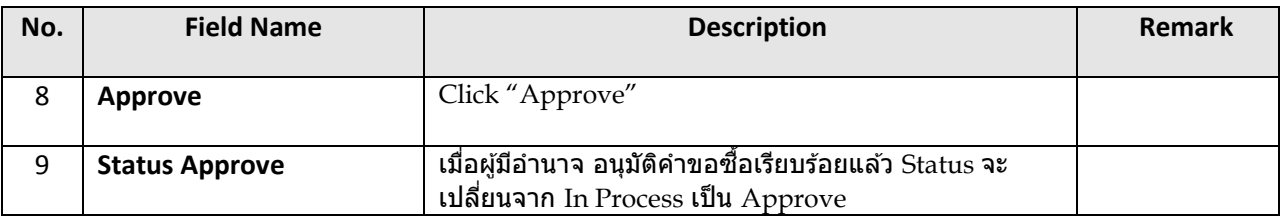

## <u>หมายเหตุ</u> หลังจากได*้*รับการอนุมัติแล้วข้อมูลการขอซื้อจะถูกส่งไปยังระบบ <sub>ERP</sub> เพื่อเข้าสู่กระบวนการจัดซื้อ/จัดจ้างต่อไป